## (Student) Korisnici online

Na početnoj stranici sustava Merlin nakon prijave (Moja naslovnica) u bloku Korisnici online prikazuje se samo ukupni broj aktivnih korisnika na sustavu, a nakon ulaska u pojedini e-kolegij vidljiv je i popis aktivnih korisnika toga e-kolegija.

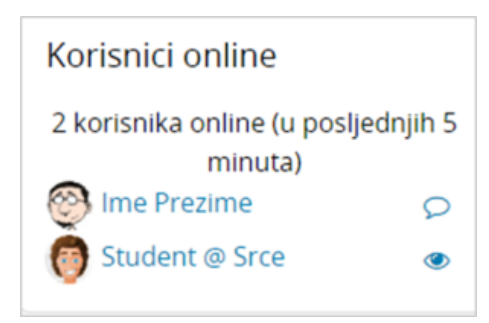

Slika: Korisnici online

Popis trenutačno aktivnih korisnika u e-kolegiju (u posljednjih 5 minuta) nalazi se u desnom stupcu s blokovima u bloku Korisnici online. Na jednostavan način dostupna je informacija tko je trenutačno prijavljen i radi u sustavu te je omogućena izravna komunikacija preko poruka u sustavu.

Odabirom ikone oka pored svojeg imena i prezimena svaki korisnik može sakriti svoj online status od drugih korisnika.

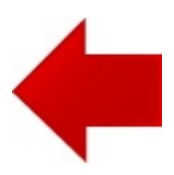

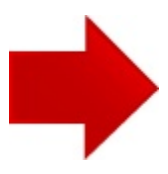